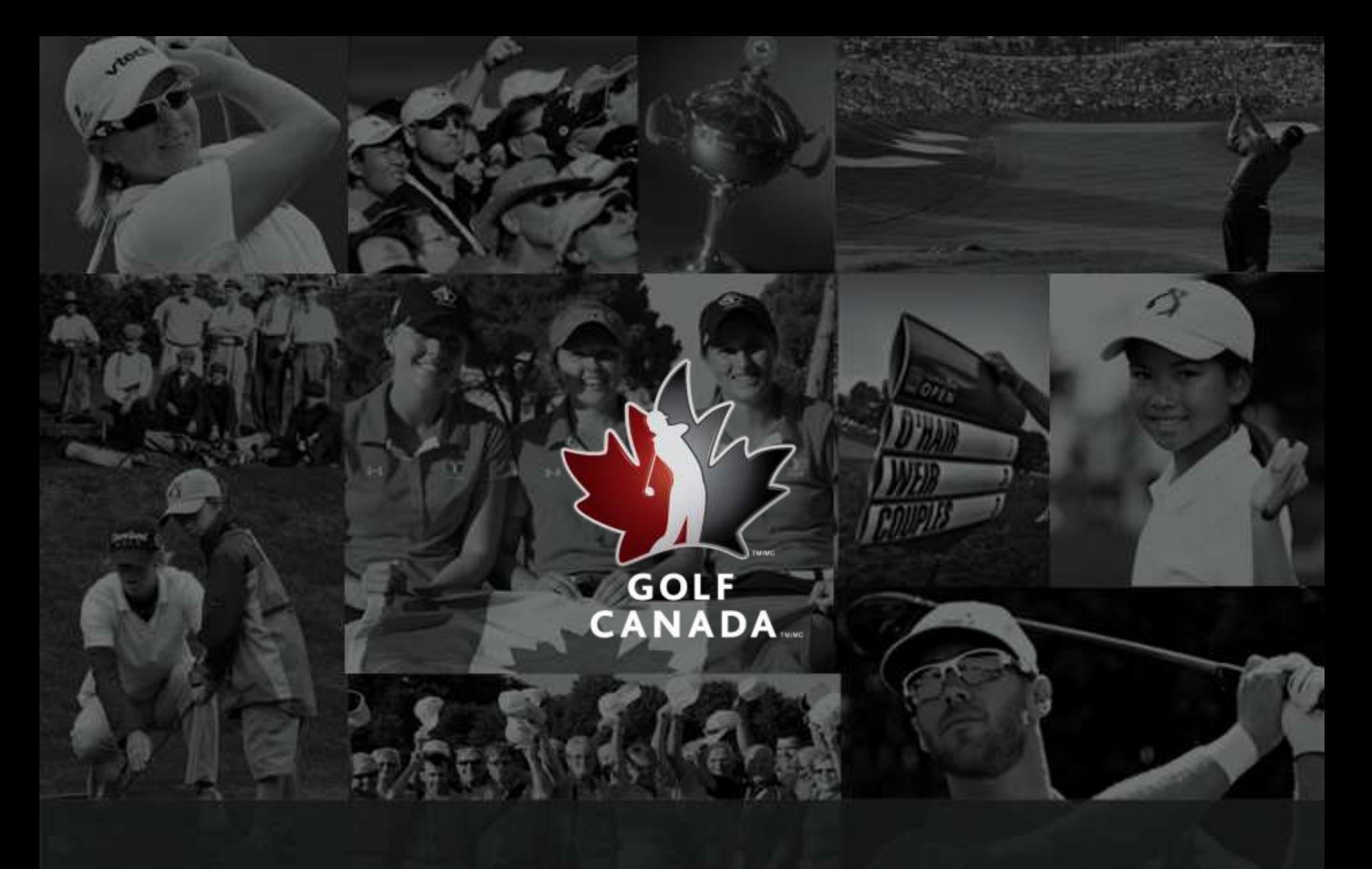

### FAQs – THE GOLFER EXPERIENCE

### POSTING SCORES

### **Posting Scores on golfcanada.ca**

We encourage members to post hole-by-hole entries in order to ensure the correct Equitable Stroke Control (ESC) adjustment is made. By posting hole-by-hole, the system will automatically make the necessary adjustments based on a golfer's current Golf Canada Handicap Factor.

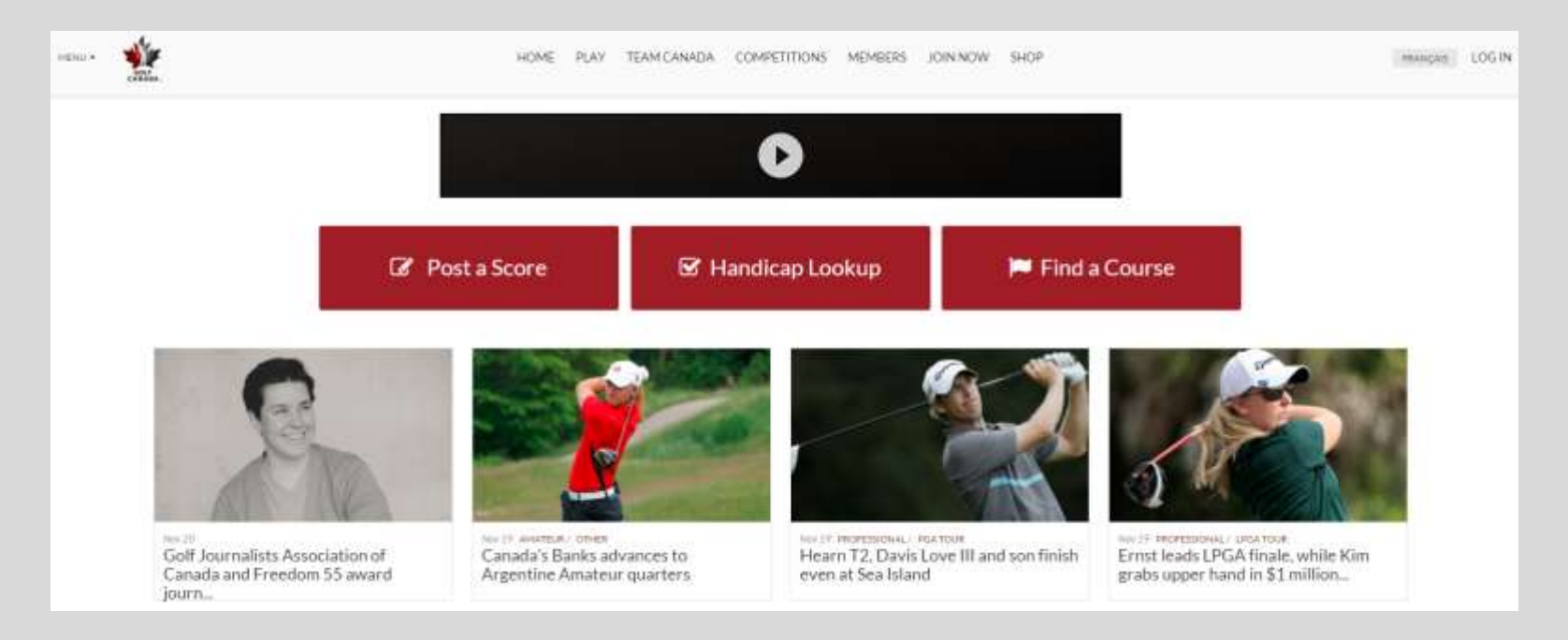

### POSTING SCORES

### **How to post hole-by-hole:**

Go to "Post a Score" and click on the "Hole-By-Hole" tab.

**NOTE:** If a member wishes to track their stats, they will need to post their score using the Classic View of the Score Centre.

If it is an **Away Score**, find the appropriate course by typing in a partial or unique name of the course.

Enter in all the appropriate information. Ensuring all the inputted data is correct, click on the "Post Score" button and your score will be posted to your Scoring Record.

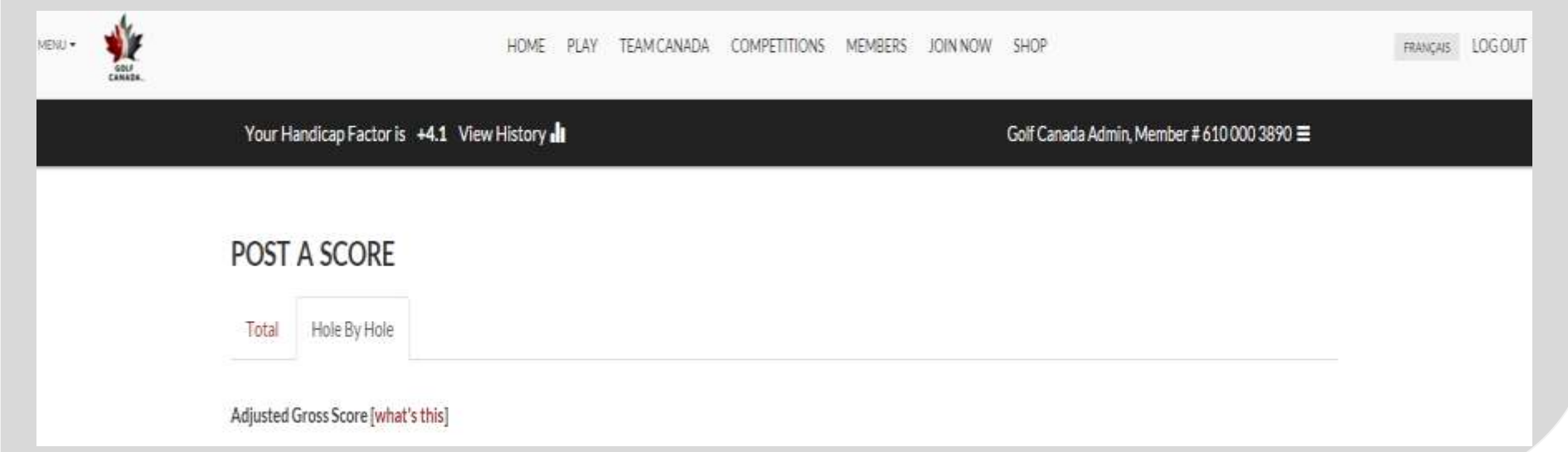

### POSTING SCORES

### **How to post an adjusted gross score:**

Go to "Post a Score" **NOTE:** If a member wishes to track their stats, they will need to post their score using the Classic View of the Score Centre

If it is an **Away Score**, find the appropriate course by typing in a partial or unique name of the course. After ensuring all the listed information is correct, enter the *Adjusted Gross Score*. An "Adjusted Gross Score" is a player's gross score adjusted under Handicap System procedures for unfinished holes, conceded strokes, holes not played or not played under The Rules of Golf, or Equitable Stroke Control. If a golfer is unsure of how to proceed with this, they can post their scores hole-by-hole for automatic adjustments. Click on the "Post Score" button and the score will be posted to the golfer's Scoring Record.

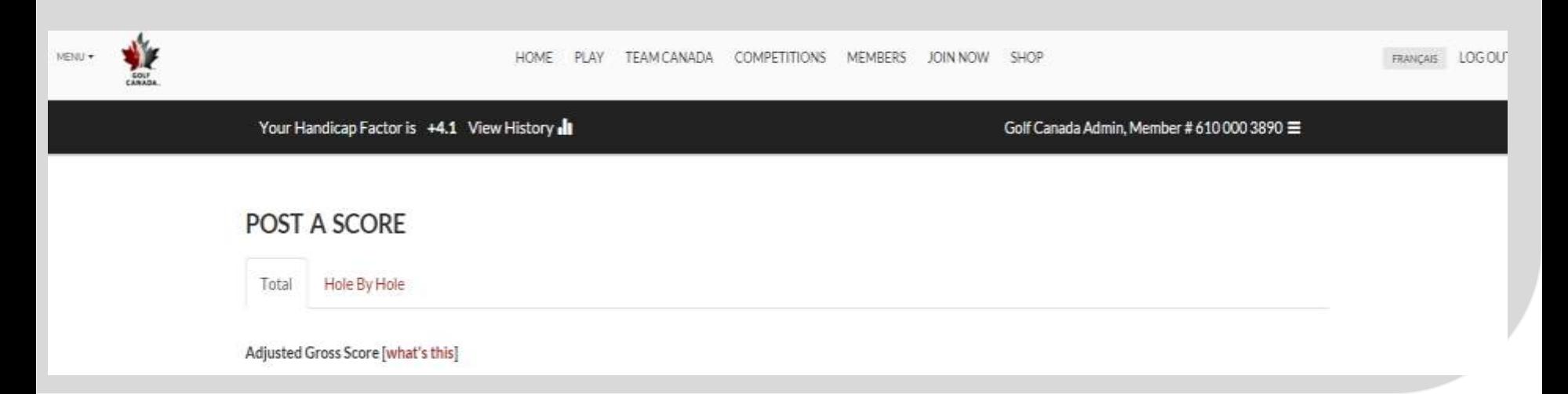

# HOW TO DELETE OR EDIT A SCORE

### **How to Delete / Edit a Score**

Members have the ability to edit their scores at any time, but can only delete an unedited score within 24 hours from the time the score was posted. Please note that editing or deleting a score can only be done in the Classic View of the website. After 24 hours or if an edit has been made, only the club administrator can delete a score. Scores that are edited will be denoted by a "#" beside the score in the scoring record.

#### **To edit a score for a member:**

- Find the Golfer in your Member Roster
- Find the appropriate member and hover over the book icon ( $\blacklozenge$ ) and click "Scoring Record".

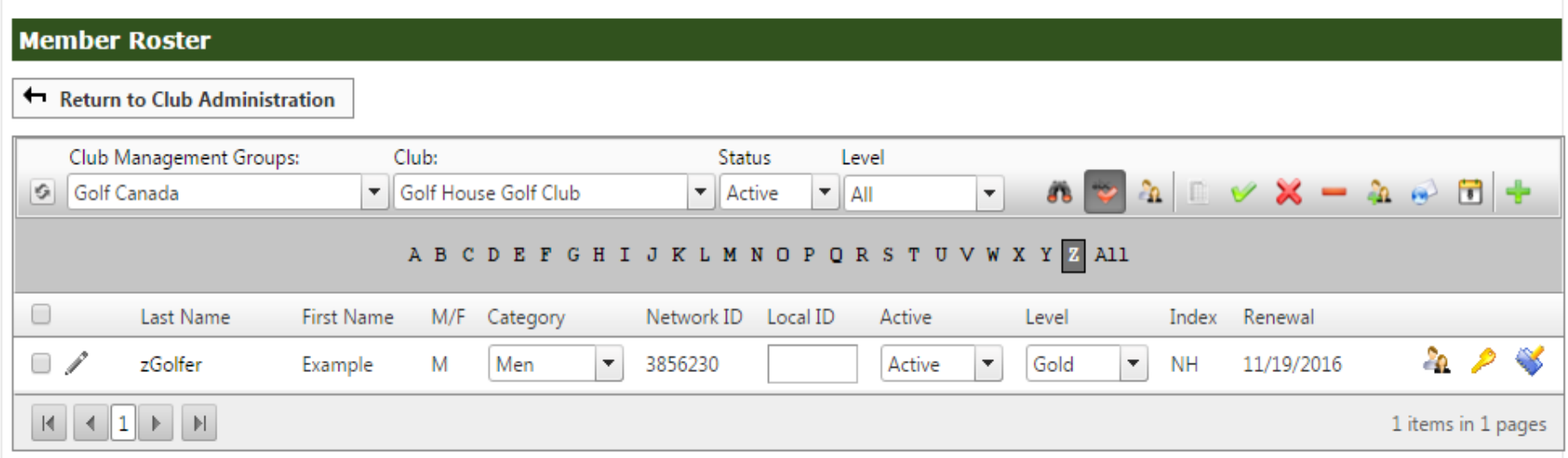

## HOW TO DELETE OR EDIT A SCORE

#### **How to Edit a Score Continued**

- Click on the pencil icon to the right of the appropriate score.
- Make the adjustment(s) to the score and click

#### Post Score

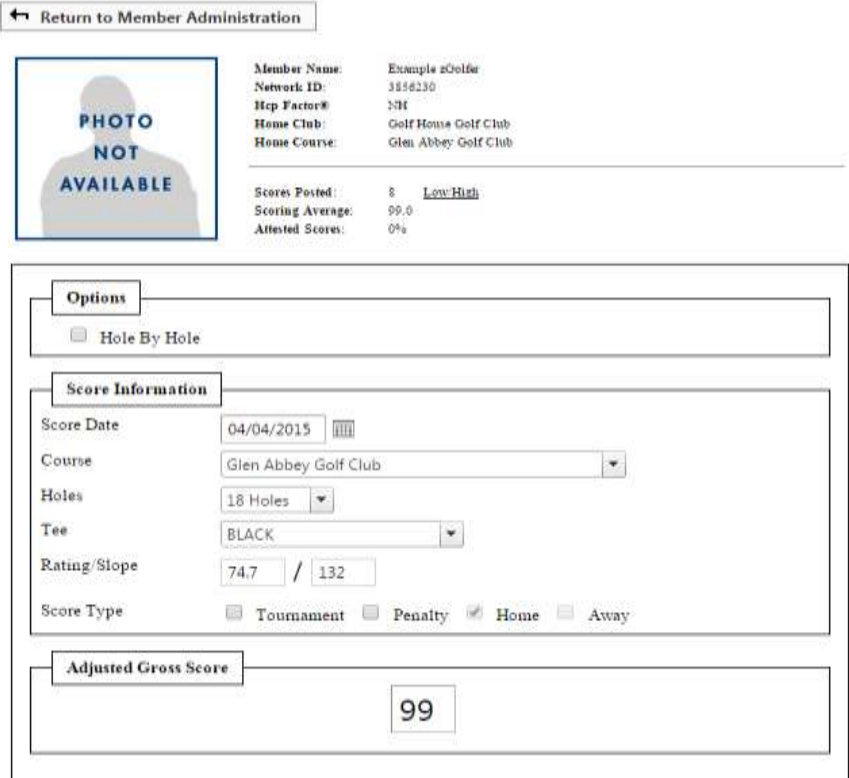

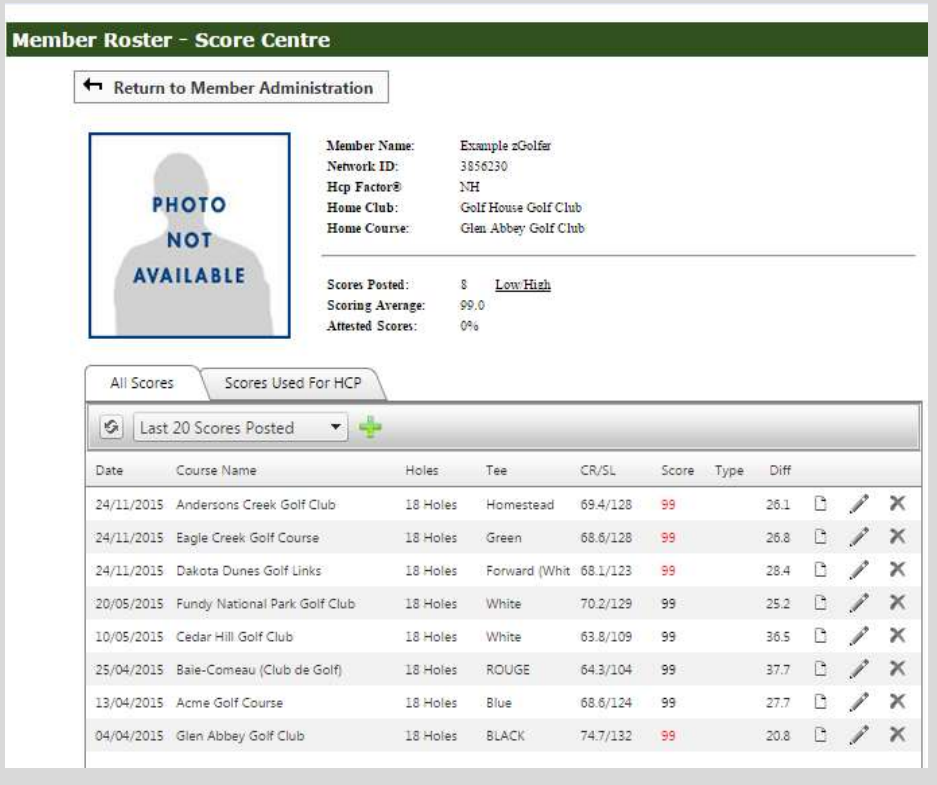

# HOW TO DELETE OR EDIT A SCORE

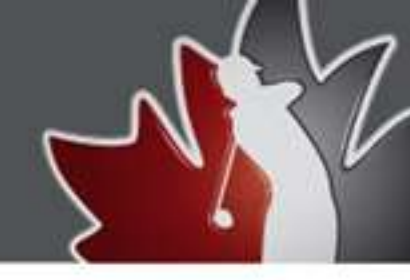

 **How to Delete a Score**

**To delete a score for a member:**

- Find the Golfer in your Member Roster
- Find the appropriate member and hover over the book icon ( $\blacklozenge$ ) and click "Scoring Record".
- To delete the score click on the "X" to the right of the appropriate score.
- Click Yes when asked if you want to delete the score

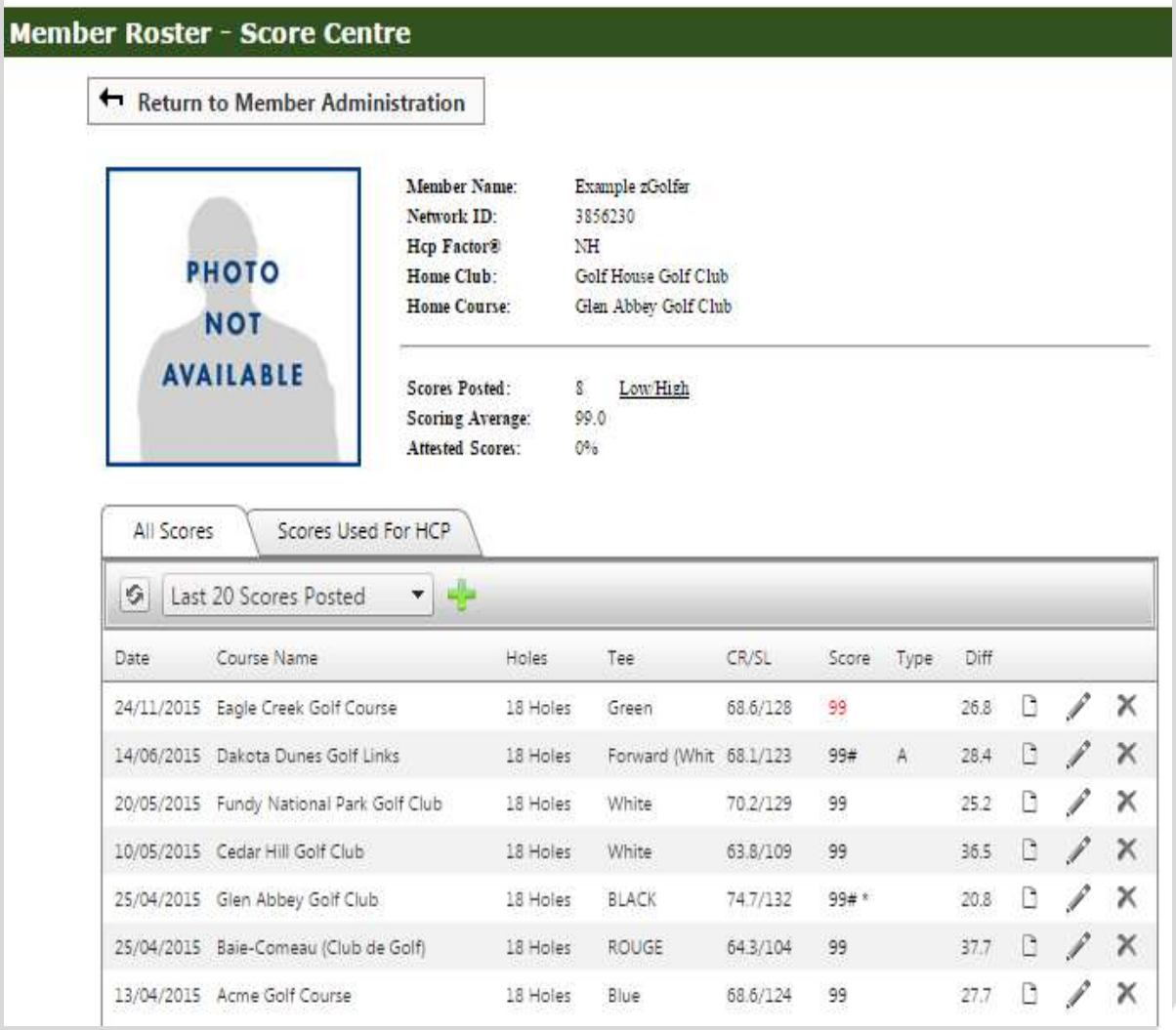

# COURSE NOT FOUND IN DIRECTORY

### **What if the course played is not in the Course Directory?**

If the club a golfer is looking for is not listed, please notify Golf Canada at [members@golfcanada.ca](mailto:members@golfcanada.ca) or 1.800.263.0009 x399. All courses in Canada should appear in the course directory. Please note that courses that do not maintain membership in Canada do not have a valid course and slope rating and cannot be used in maintaining a valid handicap.

# TRACKING STATS USING GAME TRACKING

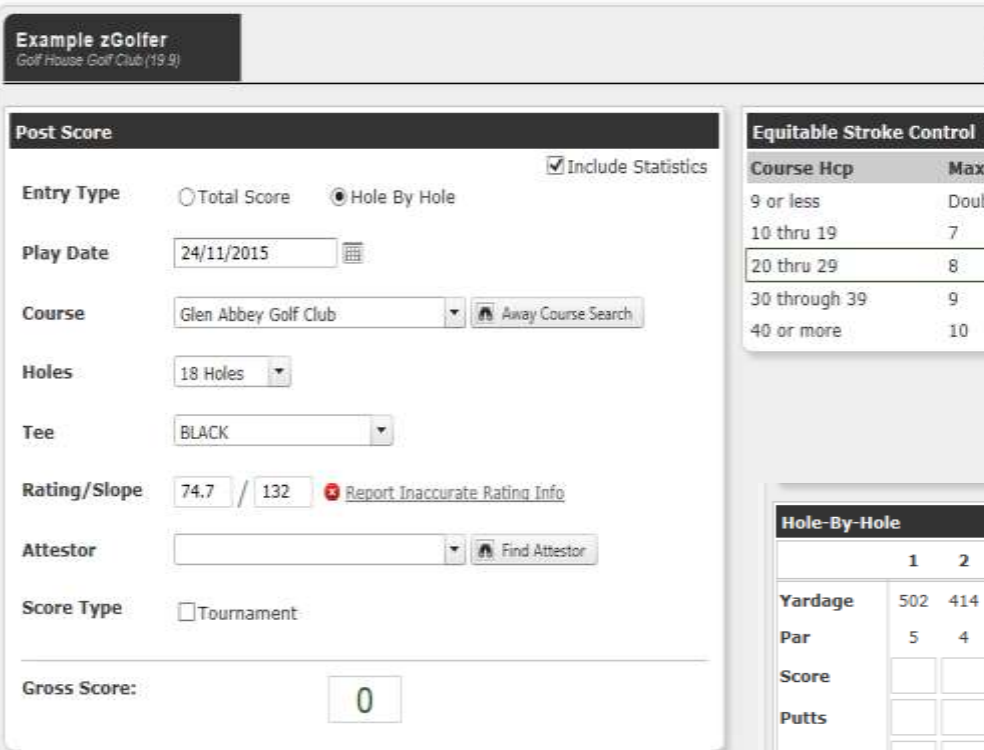

**NOTE: For complete stat tracking a golfer must post their score Hole-By-Hole. Enter in the statistical fields to track. Fill out the scoring information and click "Post Score." The score and statistics will be uploaded into the system.** 

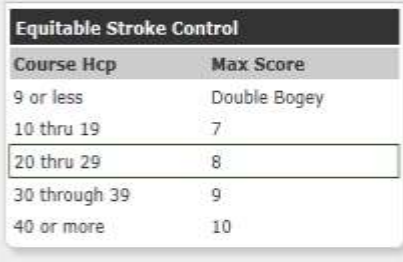

**My Settings My Lists** 

#### **Game Tracker**

Members can enter their statistics for each game by selecting which stats they wish to maintain such as: Fairways in Regulation (FIR), Putts, Sand Saves (Up & Down from a greenside bunker), Club (club teed off with), Up & Downs, Penalty Strokes, and Driving Distance, etc. Check the "Include Statistics" box on the Score Posting page in the Classic View of the website.

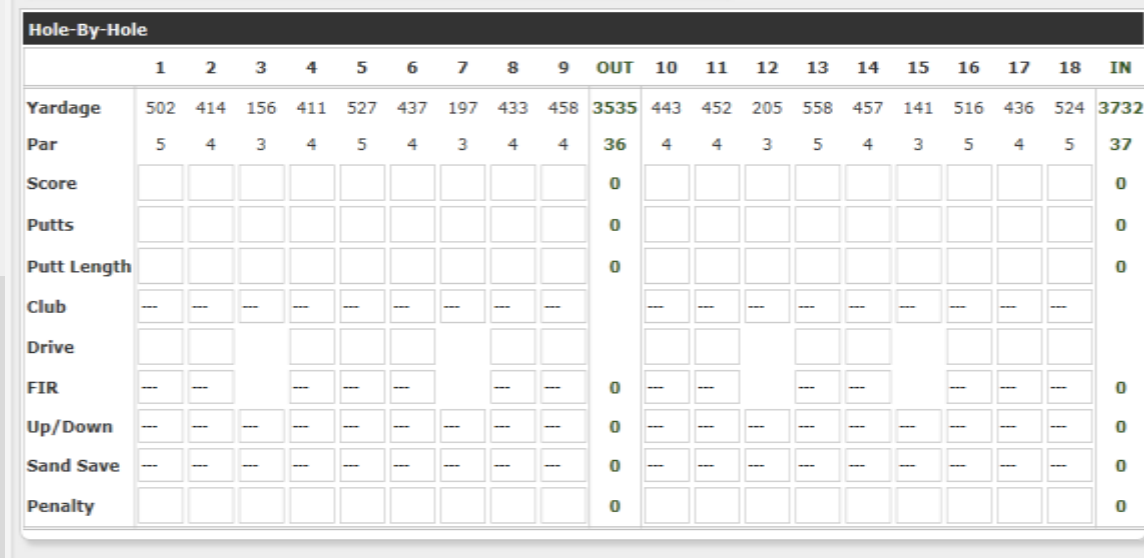

**Post Score** 

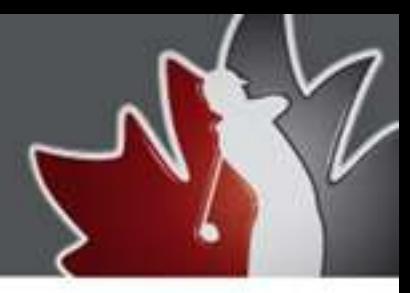